## **Guide for Accessing English Department Files via SharePoint**

1. From the LaGuardia homepage, click on "My LaGuardia" and "Faculty and Staff" then use your email credentials to log into the Faculty and Staff Portal.

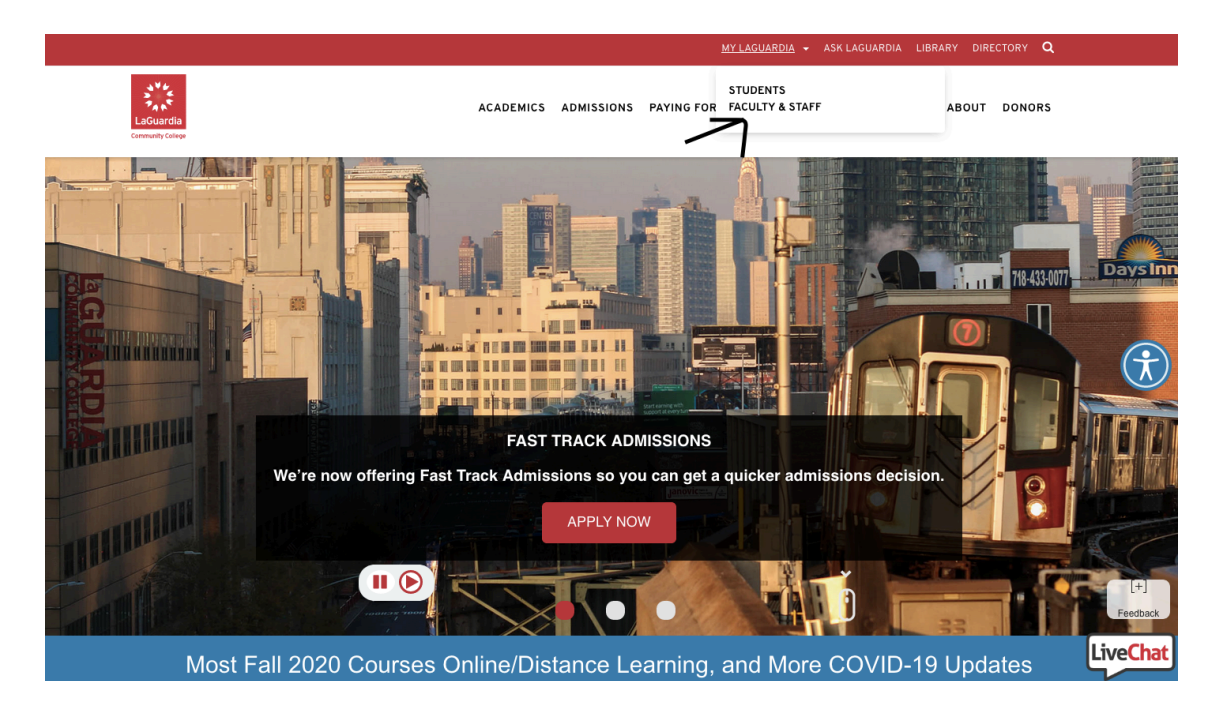

2. Once in the Faculty and Staff Portal, click on the tab for "SharePoint Sites."

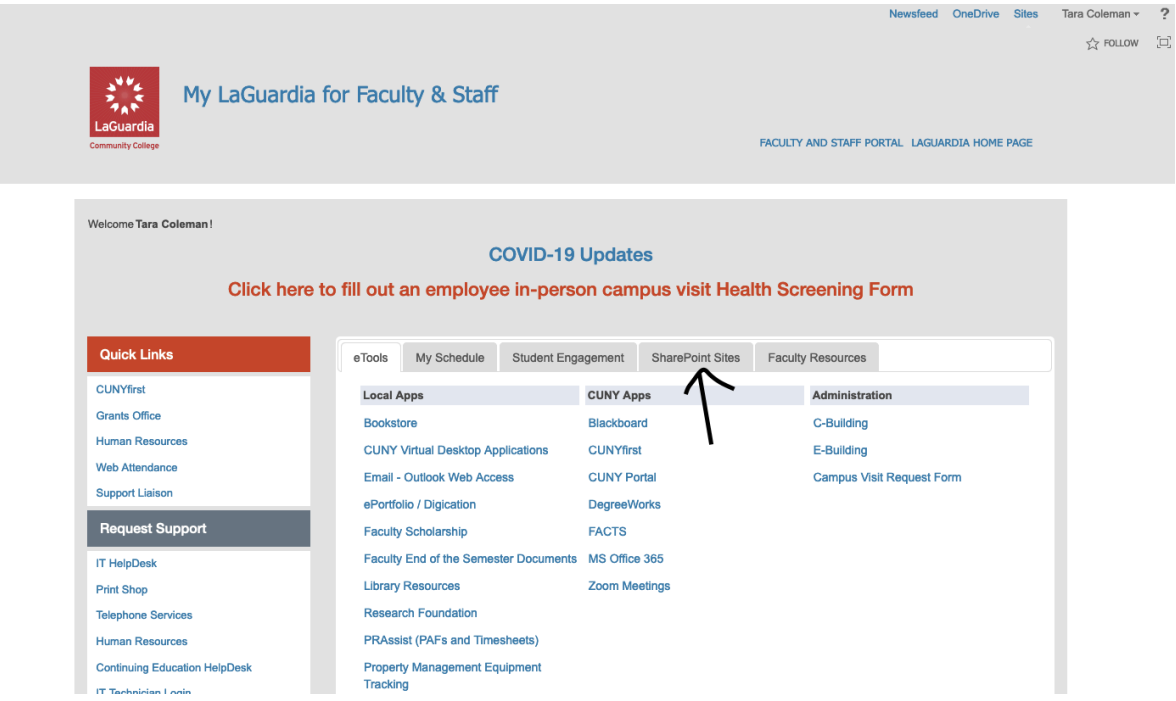

3. Then click on English Department.

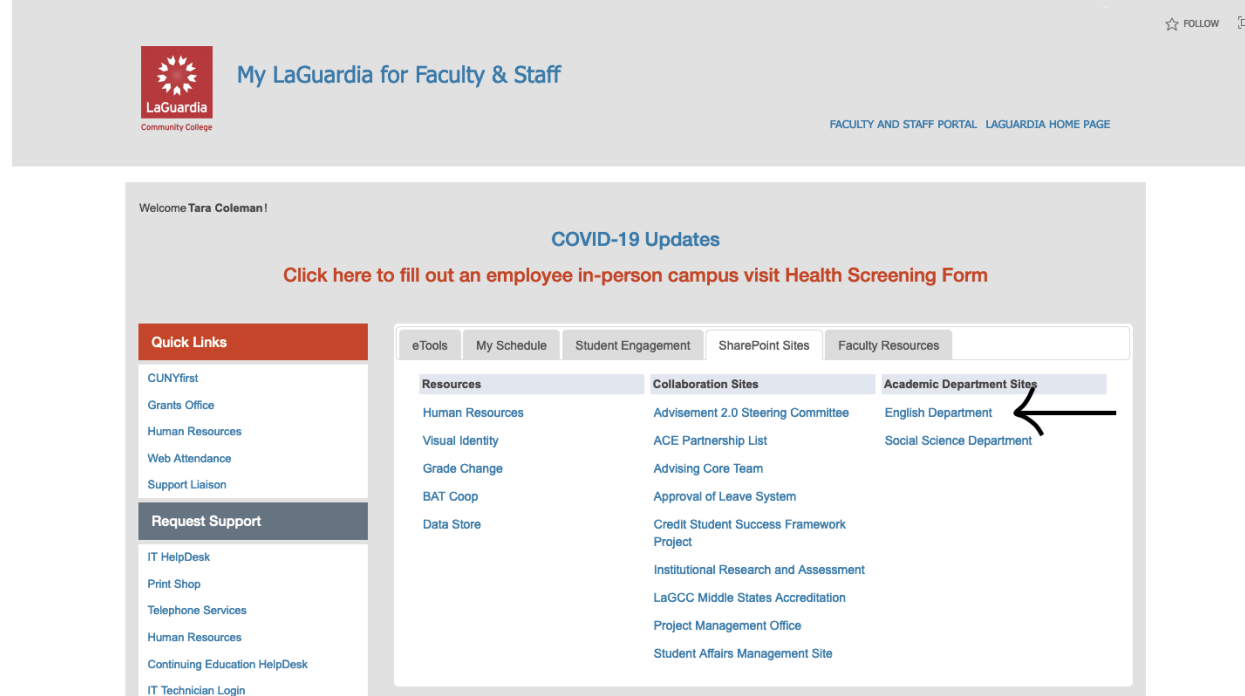

Newsfeed OneDrive Sites Tara Coleman ~ ?

4. Once in the SharePoint site, you will see the calendar for department events. To get to the documents, click on "documents" on the left-hand side.

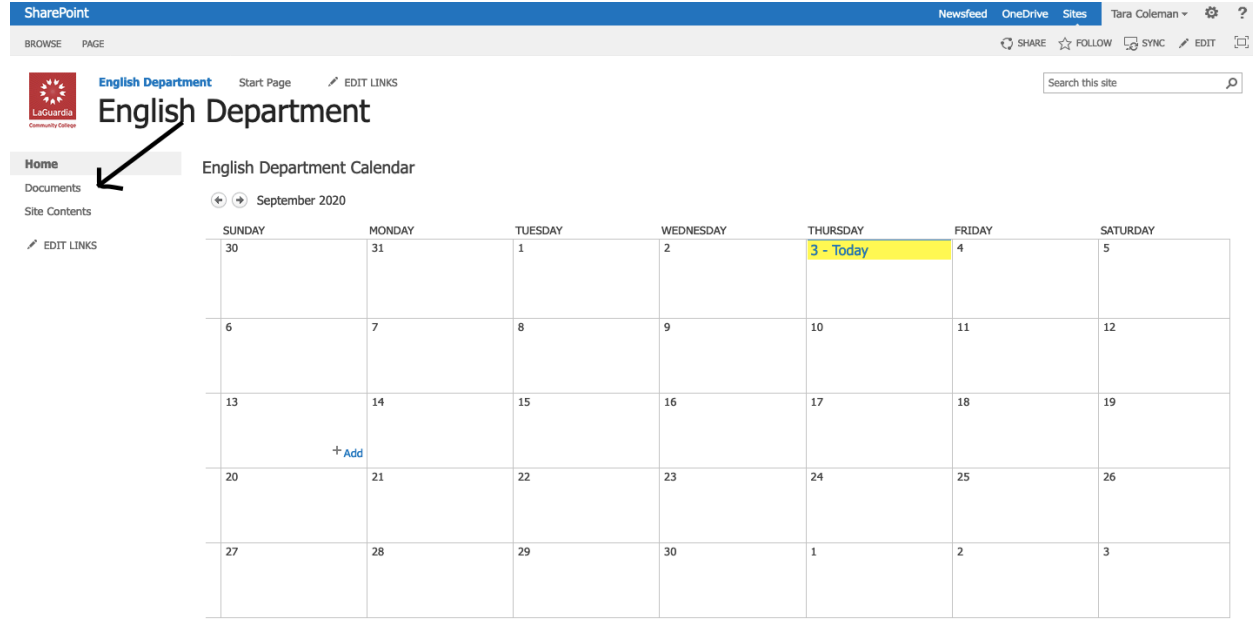

Newsfeed

English Department Documents

5. For the start of the semester, sub-folders that you will want to look at include "Beginning of Semester Information," "Distance Learning Resources" (which was created in Spring 2020 but will be updated with new materials in Fall 2020) and "Intro Sheets" which has faculty and student intro sheets for all writing courses, revised for distance learning. You can also find the academic calendar, and course proposals for all courses in the department.

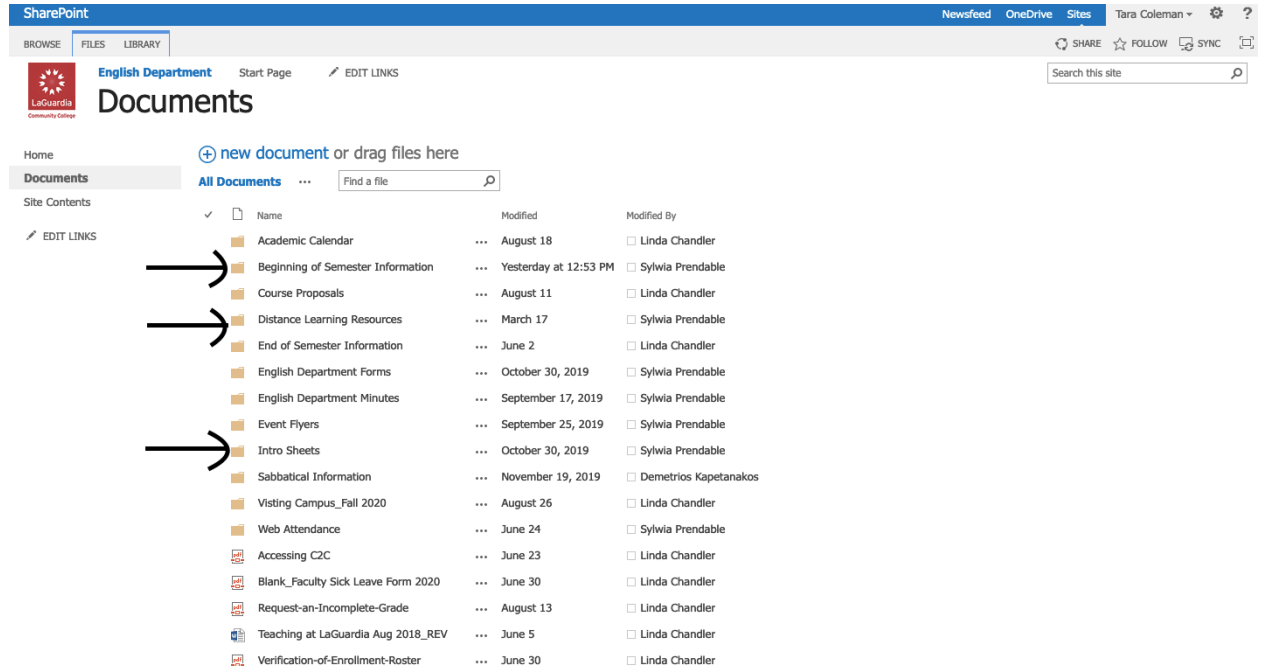